# **brother.**

# Guia de Instalação do "AirPrint"

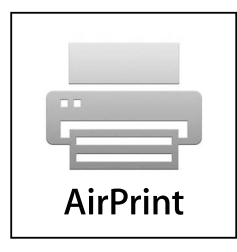

Versão 0

POR

## **Definições de notas**

Ao longo deste Manual do Utilizador, é utilizado o seguinte ícone:

 $\mathbb B$  Nota superatorio de fazer perante uma determinada situação ou apresentam superação sobre o funcionamento da operação com outras funcionalidades.

## **Marcas comerciais**

O logótipo Brother é uma marca registada da Brother Industries, Ltd.

iPad, iPhone, iPod, iPod touch, Macintosh, OS X e Safari são marcas comerciais da Apple Inc., registadas nos Estados Unidos e noutros países. AirPrint e o logótipo AirPrint são marcas comerciais da Apple Inc.

Wi-Fi Direct é uma marca da Wi-Fi Alliance.

Wi-Fi Alliance é uma marca registada da Wi-Fi Alliance.

Cada empresa cujo software é mencionado neste manual possui um Contrato de Licença de Software específico que abrange os seus programas.

**Todos os nomes comerciais e nomes de produtos pertencentes a outras empresas e que apareçam nos produtos da Brother, nos respectivos documentos e noutros materiais, são marcas comerciais ou marcas comerciais registadas das respectivas empresas.**

©2012 Brother Industries, Ltd. Todos os direitos reservados.

# Índice

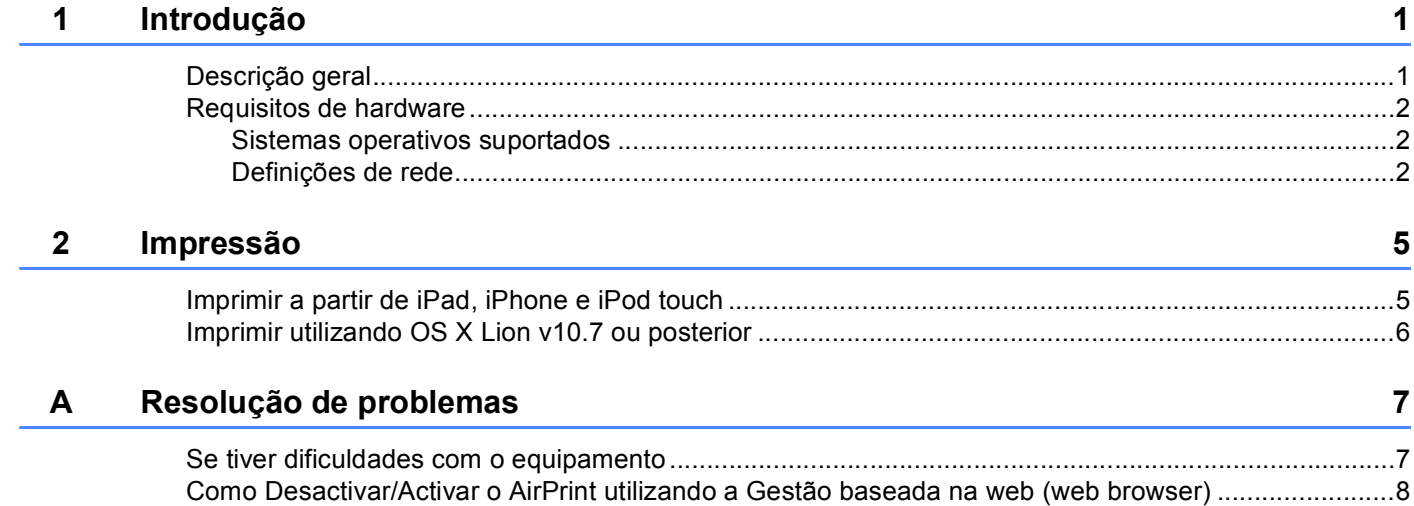

<span id="page-3-0"></span>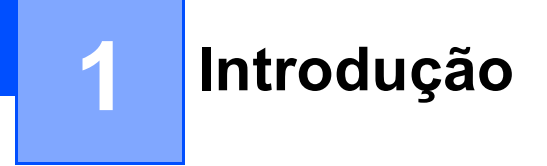

## <span id="page-3-1"></span>**<sup>1</sup> Descrição geral <sup>1</sup>**

O AirPrint permite imprimir fotografias, mensagens de e-mail, páginas web e documentos por comunicação sem fios a partir de iPad, iPhone e iPod touch — sem necessidade de instalar um controlador.

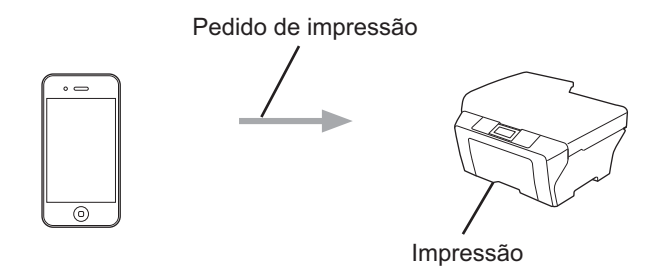

## <span id="page-4-0"></span>**Requisitos de hardware <sup>1</sup>**

#### <span id="page-4-1"></span>**Sistemas operativos suportados <sup>1</sup>**

O AirPrint é compatível com iPad (todos os modelos), iPhone (3GS ou posterior) e iPod touch (3.ª geração ou posterior) que corram a última versão do iOS. Consulte o sítio web da Apple para obter mais informação [\(http://support.apple.com/kb/HT4356](http://support.apple.com/kb/HT4356)).

#### <span id="page-4-2"></span>**Definições de rede <sup>1</sup>**

Para utilizar o AirPrint, o seu dispositivo móvel tem de se ligar à rede sem fios onde o seu equipamento Brother está ligado. O AirPrint suporta ligações sem fios que utilizem o modo ad-hoc, o modo de infraestrutura ou Wi-Fi Direct™ (apenas os modelos compatíveis).

Para configurar o seu dispositivo móvel para uma rede sem fios, consulte o manual do utilizador do seu dispositivo móvel. Por predefinição, na pasta de favoritos do Safari, pode encontrar uma ligação para o manual do utilizador do equipamento móvel, que pode ser visualizado no sítio Web da Apple.

Para configurar o seu equipamento Brother para uma rede sem fios, consulte o Guia de Instalação Rápida e o Manual do Utilizador de Rede do equipamento Brother.

Se o seu equipamento Brother for compatível com Wi-Fi Direct e pretender configurar o seu equipamento Brother para uma rede Wi-Fi Direct, transfira o manual de redes Wi-Fi Direct a partir do Brother Solutions Center em<http://solutions.brother.com/> >> Guia Wi-Fi Direct™.

#### **Modo Ad-hoc**

Ligue o dispositivo móvel ao seu equipamento Brother sem utilizar um ponto de acesso/router sem fios.

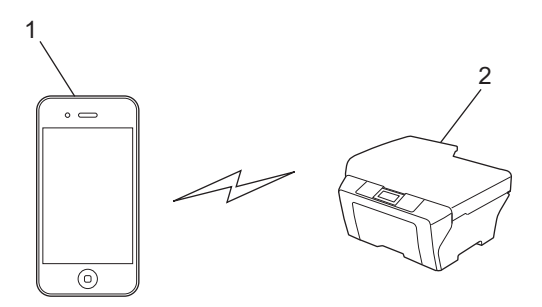

- **1 Equipamento móvel**
- **2 Equipamento de rede sem fios (o seu equipamento Brother)**

Introdução

#### **Modo de infra-estrutura <sup>1</sup>**

Ligue o dispositivo móvel ao seu equipamento Brother através de um ponto de acesso/router sem fios.

■ Quando o equipamento Brother está ligado ao ponto de acesso/router sem fios utilizando a função de rede sem fios do equipamento:

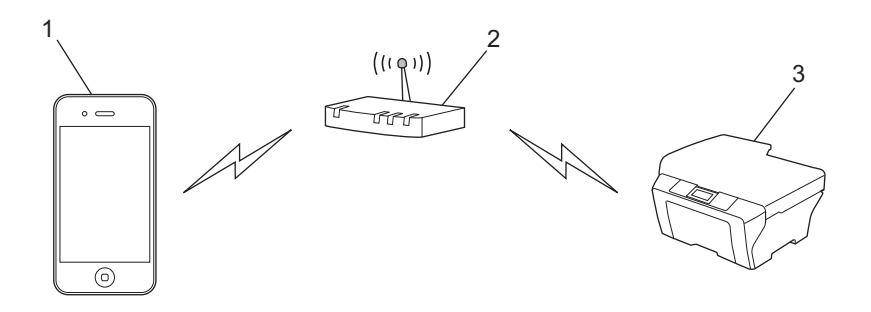

- **1 Equipamento móvel**
- **2 Ponto de acesso/router sem fios**
- **3 Equipamento de rede sem fios (o seu equipamento Brother)**
- Quando o equipamento Brother está ligado ao ponto de acesso/router sem fios através de um cabo de rede:

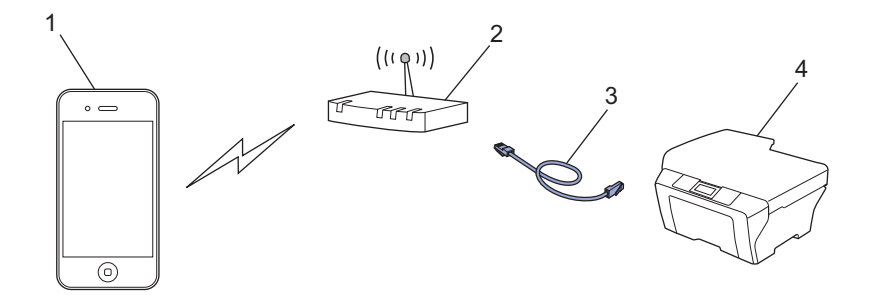

- **1 Equipamento móvel**
- **2 Ponto de acesso/router sem fios**
- **3 Cabo de rede**
- **4 Equipamento de rede com fios ou de rede sem fios (o seu equipamento Brother)**

Introdução

#### **Rede Wi-Fi Direct <sup>1</sup>**

Ligue o dispositivo móvel ao seu equipamento Brother utilizando Wi-Fi Direct. O Wi-Fi Direct permite-lhe configurar uma rede sem fios segura entre o seu equipamento Brother e um dispositivo móvel sem utilizar um ponto de acesso.

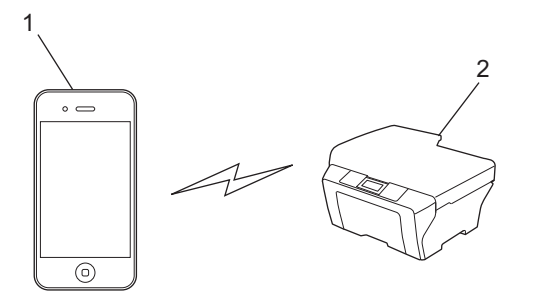

- **1 Equipamento móvel**
- **2 Equipamento Brother**
- **Nota**
- Quando utiliza o Wi-Fi Direct, o equipamento Brother suporta apenas comunicação sem fios de 1 para 1.
- Se activar a função Wi-Fi Direct do seu equipamento Brother, a interface de rede com fios e a interface de rede sem fios (modo de infra-estrutura) do equipamento serão desactivadas.

<span id="page-7-0"></span>**Impressão <sup>2</sup>**

## <span id="page-7-1"></span>**Imprimir a partir de iPad, iPhone e iPod touch <sup>2</sup>**

O procedimento usado para imprimir pode variar consoante a aplicação. No exemplo abaixo é utilizada a aplicação Safari.

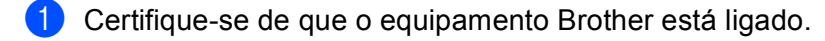

- <sup>2</sup> Use o Safari para abrir a página que pretende imprimir.
- Toque em  $\overrightarrow{r}$ .

**2**

- d Toque em **Imprimir**.
- **5** Certifique-se de que o equipamento Brother está seleccionado. Se estiver seleccionado um equipamento diferente ou se não estiver seleccionada uma impressora, toque no nome da impressora apresentada ou em **Seleccione**. É apresentada uma lista com os equipamentos disponíveis. Toque no seu equipamento.
- f Seleccione as opções disponíveis como, por exemplo, o número de páginas a imprimir, impressão dúplex (se suportada pelo seu equipamento).
- g Toque em **Imprimir**.

#### **Nota**

- O tamanho do papel e o tipo de papel são especificados consoante a aplicação iOS.
- (Modelos a Laser)

Se o equipamento suportar a função Secure Function Lock, é possível imprimir através de AirPrint mesmo que Imprimir para cada utilizador esteja restringido. Se pretender restringir a impressão através de AirPrint, configure a função Secure Function Lock para Modo Público e, de seguida, restrinja Imprimir para público. Para mais informação, consulte o Manual do Utilizador de Rede e o Manual Avançado do Utilizador.

(Modelos a Jacto de tinta)

Se o equipamento suportar a função Secure Function Lock (Bloqueio de funções de segurança), a impressão via AirPrint não está disponível se estiver limitada a impressão através do PC. Para mais informação sobre Secure Function Lock (Bloqueio de funções de segurança), consulte o Manual do Utilizador de Rede e o Manual Avançado do Utilizador.

## <span id="page-8-0"></span>**Imprimir utilizando OS X Lion v10.7 ou posterior <sup>2</sup>**

O procedimento usado para imprimir pode variar consoante a aplicação. No exemplo abaixo é utilizada a aplicação Safari.

- Certifique-se de que o equipamento Brother está ligado.
- 2) No seu computador Macintosh, utilize o Safari para abrir a página que pretende imprimir.
- **3** Seleccione **Arquivo** e clique em **Imprimir**.
- **4** Certifique-se de que o equipamento Brother está seleccionado. Se estiver seleccionado um equipamento diferente ou se não estiver seleccionada uma impressora, clique na lista pendente **Impressora** e escolha o seu equipamento Brother na lista de impressoras disponíveis ou em **Impressoras próximas**.
- **5** Seleccione as opções disponíveis como, por exemplo, o número de páginas a imprimir, impressão dúplex (se suportada pelo seu equipamento).

f Clique em **Imprimir**.

#### **Nota**

(Modelos a Laser)

Se o equipamento suportar a função Secure Function Lock, é possível imprimir através de AirPrint mesmo que Imprimir para cada utilizador esteja restringido. Se pretender restringir a impressão através de AirPrint, configure a função Secure Function Lock para Modo Público e, de seguida, restrinja Imprimir para público. Para mais informação, consulte o Manual do Utilizador de Rede e o Manual Avançado do Utilizador.

(Modelos a Jacto de tinta)

Se o equipamento suportar a função Secure Function Lock (Bloqueio de funções de segurança), a impressão via AirPrint não está disponível se estiver limitada a impressão através do PC. Para mais informação sobre Secure Function Lock (Bloqueio de funções de segurança), consulte o Manual do Utilizador de Rede e o Manual Avançado do Utilizador.

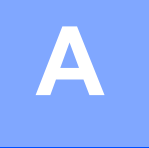

## <span id="page-9-0"></span>**Resolução de problemas**

Este capítulo explica como resolver problemas típicos com que poderá deparar-se ao utilizar o AirPrint no equipamento Brother. Se, após a leitura deste capítulo, não conseguir resolver o seu problema, visite o Brother Solutions Center no endereço:<http://solutions.brother.com/>.

## <span id="page-9-1"></span>**Se tiver dificuldades com o equipamento**

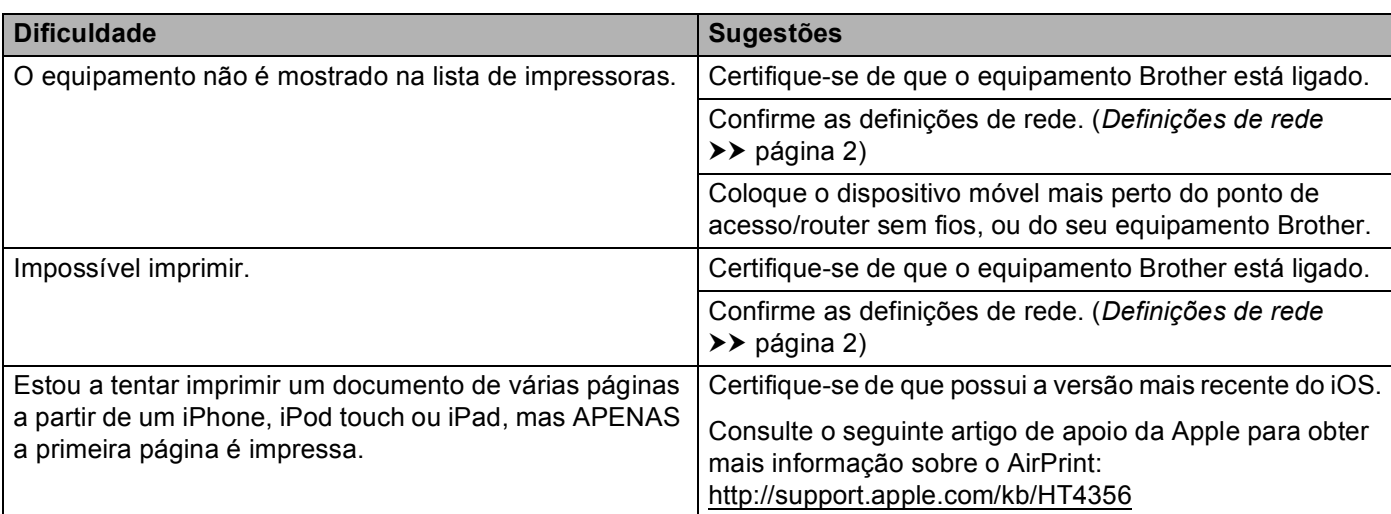

## <span id="page-10-0"></span>**Como Desactivar/Activar o AirPrint utilizando a Gestão baseada na web (web browser) <sup>A</sup>**

Pode utilizar um web browser padrão para activar e desactivar a função AirPrint do equipamento (está activada por predefinição).

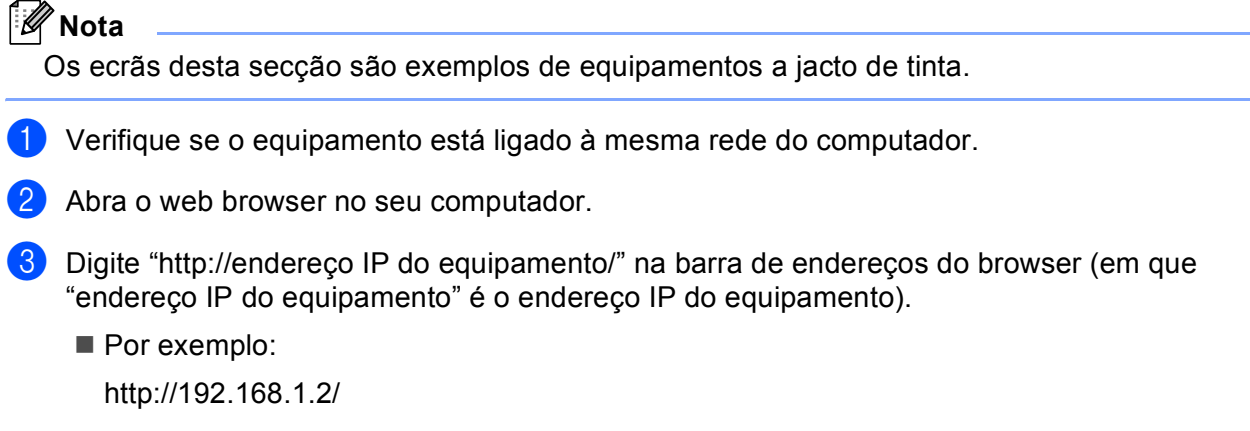

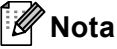

- Pode ver o endereço IP do seu equipamento no menu de rede do painel de controlo. Para obter mais informação, consulte o Manual do Utilizador de Rede do seu equipamento.
- Se tiver configurado a palavra-passe de início de sessão para a Gestão baseada na web, insira a palavrapasse na caixa Login (Iniciar sessão) e clique em  $\rightarrow$ .

**A**

4 Será apresentado um dos seguintes ecrãs, consoante o seu equipamento. Efectue uma das seguintes operações:

- Se aparecer o ecrã (A)
	- 1 Clique em **Network** (Rede).
	- 2 Clique em **Protocol** (Protocolo).
	- 3 Retire a selecção de **AirPrint** se pretender desactivar o AirPrint; seleccione **AirPrint** se pretender activar o AirPrint.
	- 4 Clique em **Submit** (Submeter).
- Se aparecer o ecrã (B)
	- 1 Clique em **AirPrint**.
	- 2 Seleccione **Disabled** (Desactivado) se pretender desactivar o AirPrint; seleccione **Enabled** (Activado) se pretender activar o AirPrint.
	- 3 Clique em **Submit** (Submeter).

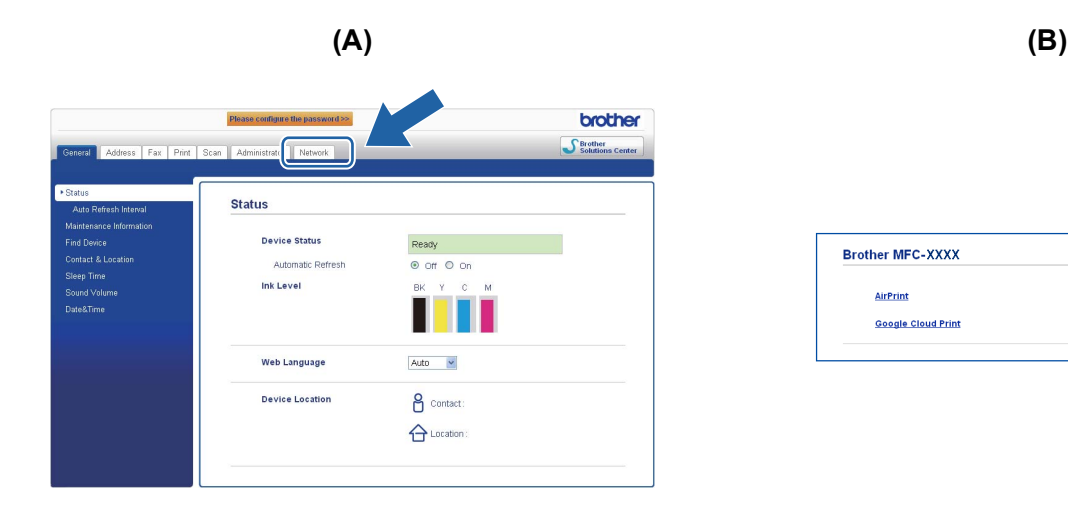

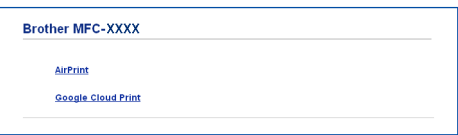

**5** Reinicie o equipamento.

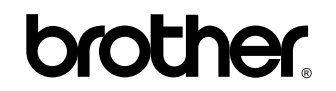

**Visite-nos na Internet <http://www.brother.com/>**